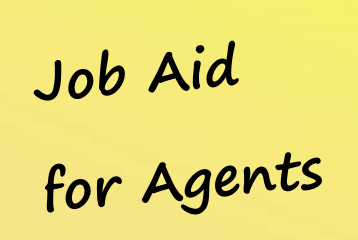

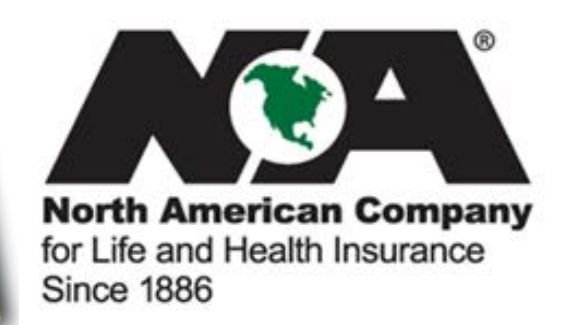

# **This job aid provides information regarding commission statements, commission calculations, and internal replacement guidelines for life products.**

#### **Registering on the North American Company Website:**

- Access **[www.NorthAmericanCompany.com.](http://www.northamericancompany.com/)**
- Click **Register Now** (right side of screen).
- Enter your agent number and SSN. Then click **Submit.**
- Enter all applicable information on the next page.
- Create a username (at least 8 characters no special characters).
- Create and answer two security questions.
- Create a password (8 character minimum, at least 1 upper and 1 lower case letter, at least 1 number, and no special characters or spaces).
- Accept the text verification code and accept the terms and conditions.
- Click **Submit.**

#### **Accessing Commission Statements on the Website:**

- Click **My Business** at the top of the screen.
- Then select "Commission Statements."
- From the drop-down box at the top, select the agent number you wish to view. **Result:** Your most recent statement displays.
- To view previous statements, click **Search Statement History.** Enter a date range and type your agent number.
- Click **Submit.**

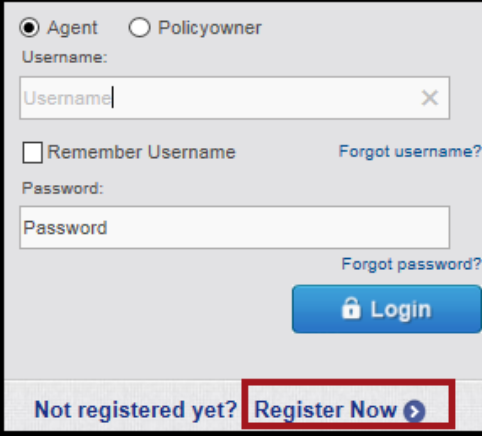

**Whenever you navigate away from the home page, click Agent Home page at the top of the screen to return to your starting point.** 

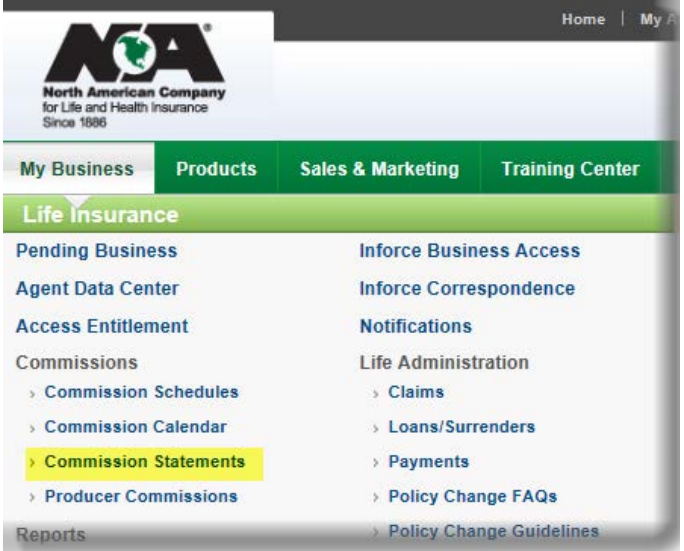

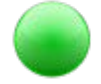

# **Reading Your Commission Statement:**

- When you open your commission statement, either "Commission Statement" or "Annualized Commission Statement" will display at the top of the page.
- The table below explains each field in the **commission statement:**

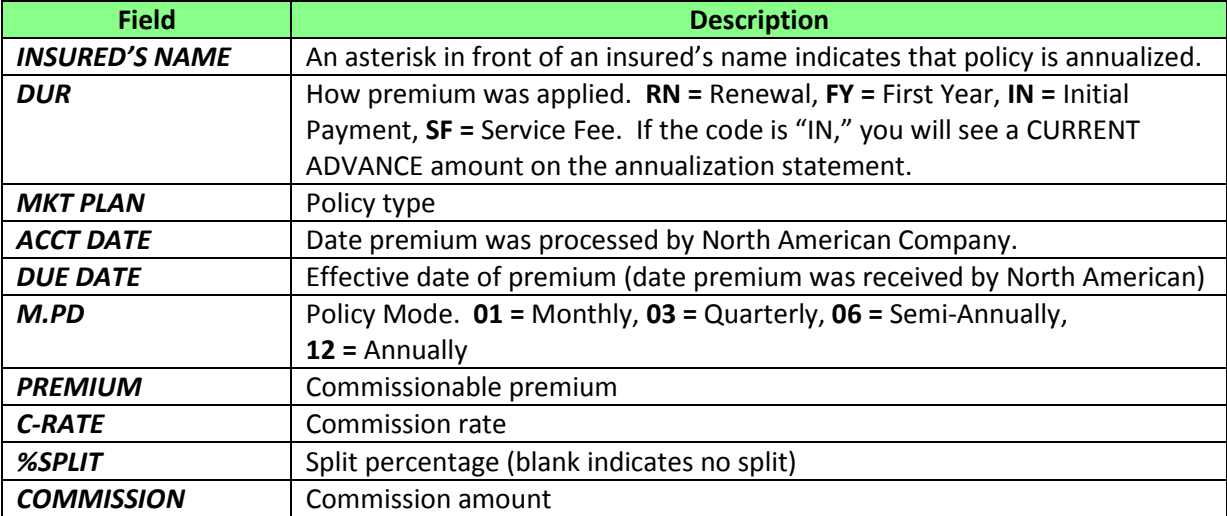

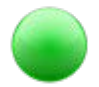

#### **Calculating Commissions:**

- Use this formula to calculate commissions for **term life** policies:
	- **Commissionable Premium (premium minus service fee) X Commission Rate X Agent Split**
- Use this formula to calculate commissions for **universal life** policies: **Lesser of annual premium or target X Commission Rate X Agent Split**

## **Reading Your Annualized Commission Statement:**

• The table below explains each field in the **annualized commission statement:** 

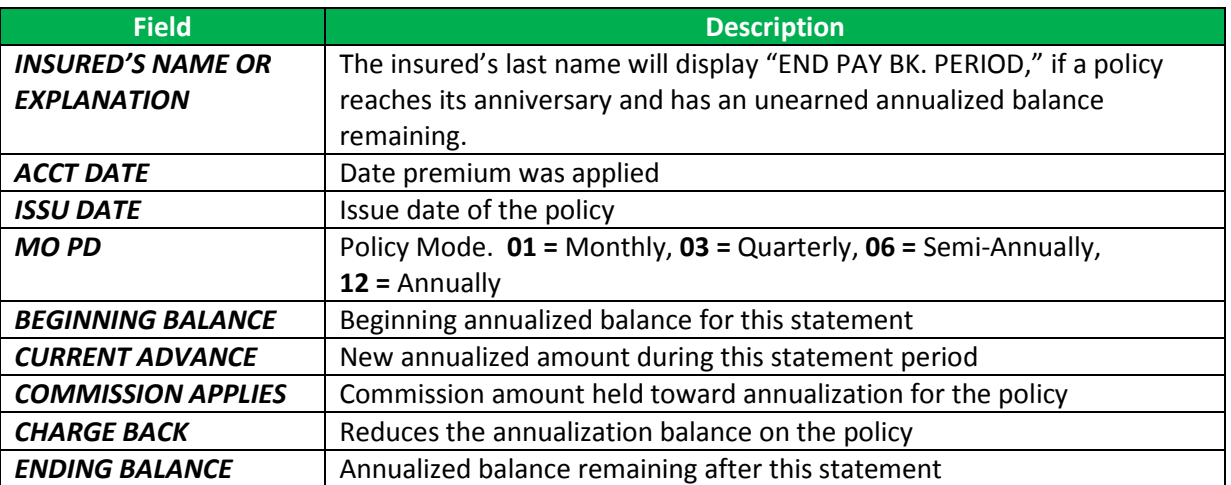

## **Calculating Annualized Commissions:**

- Use this formula to calculate annualized commissions for **term life** policies: **Commissionable Premium X Commission Rate X Annualization Rate X Agent Split**
- Use this formula to calculate advance commissions for **universal life** policies: **Lesser of annual premium or target X Commission Rate X Annualization Rate X Agent Split**

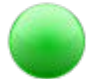

## **Year-to-Date Taxable Earnings:**

• Year-to-date earnings display on the last page of each statement.

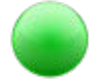

#### **Internal Replacement Guidelines:**

To view internal replacement guidelines, click [here.](https://www.northamericancompany.com/group/nacolah-portal/li-policy-change-guidelines) You must log in to view the information located under Policy Change Guidelines.

**For questions regarding replacement guidelines, contact North American Policy Change at 1-877-872-0757 Ext. 32720.**